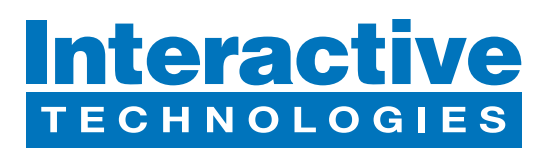

# CueServer 3 Pro (CS-3900) Quick Start Guide

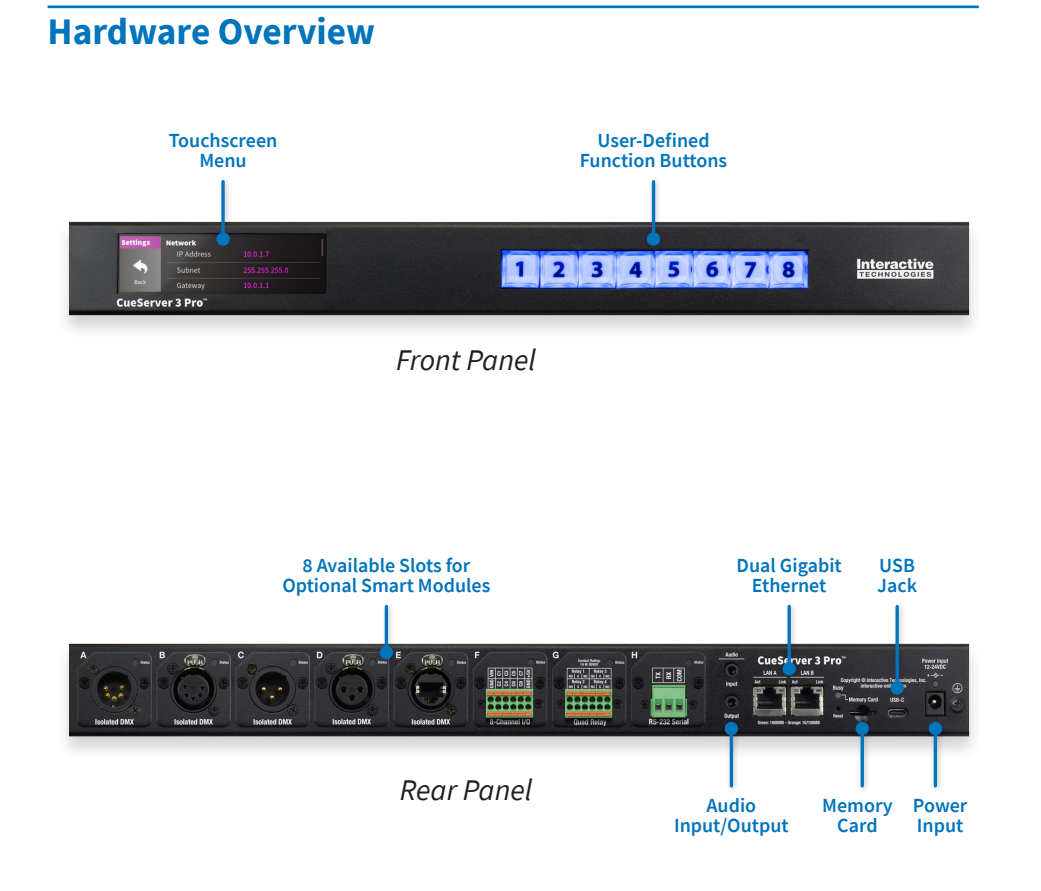

#### **What's in the Box**

- **• CS-3900 CueServer 3 Pro Processor**
- **• Power Supply**
- **• Rack Mounting Bracket Kit**
- **• Self-Adhesive Non-Skid Protective Feet**

#### **Startup Procedure**

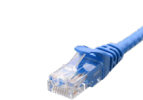

**• Connect CueServer to the Network**

Use an Ethernet patch cable to connect CueServer to your Ethernet Switch or directly to your computer.

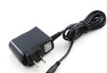

**• Connect CueServer to Power** Use the included Power Supply with CueServer.

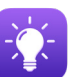

**• Open** CueServer Studio **on your Computer** You can download CueServer Studio from **cueserver.com**.

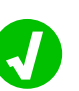

**• CueServer should appear in the Navigator Window**

CueServer Studio's main Navigator Window searches for and displays all CueServers found on the network.

### **What's Next**

**• Visit our Website for More**

Our website contains more information, including User's Manual, Downlaods, Guides, Examples, Training and more. You can start your CueServer journey at:

## cueserver.com

#### Interactive Technologies, Inc.

5295 Lake Pointe Center Drive Cumming, GA 30041 USA 1-678-455-9019 interactive-online.com

Specifications subject to change without notice. Interactive Technologies is not responsible for errors or omissions. All trademarks are the property of their respective owners. Copyright © 2022-23, Interactive Technologies, Inc. All rights reserved worldwide. D0560A 2/6/2023